How to move Ultimate Call Accounting version 10 to a new PC:

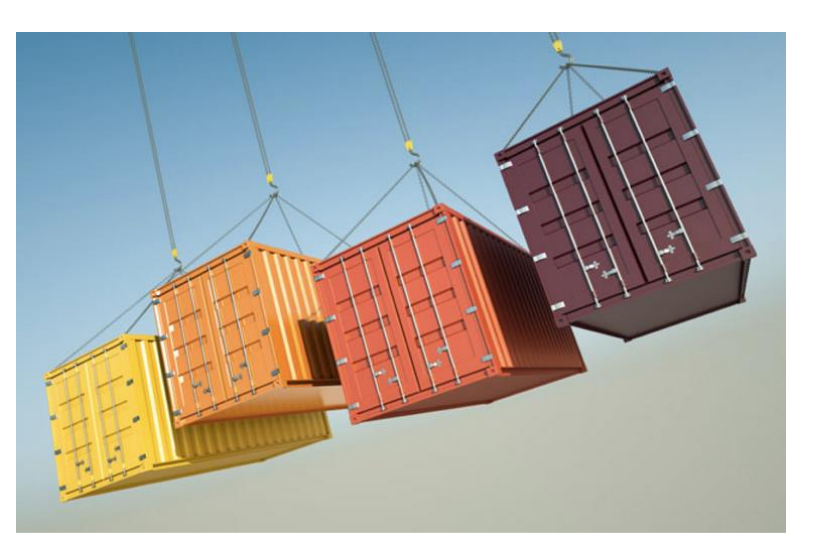

1. **Install the software**. Install Ultimate Call Accounting 10.x on

the new PC from the following link. If installing on Windows 7, or later, change the install path to C:\Ultimate.

[https://ultimatesoftwareproducts.com/ultimate-call-accoun](http://ontimeforanything.com/call-accounting-download/)ting-software/

2. **Copy your data**. Close Ultimate Call Accounting on the old PC and copy the contents of the Ultimate folder from the old PC to the Ultimate folder on the new PC. The **Ultimate** folder is usually found in **C:\** on the old PC. Replace any files with the same name. You can copy the files directly over the network or via other media such as CD-RW, DVD-RW, thumb drive, etc. If you use a CD-R or DVD-R, the files may be copied as read-only files. If this happens, you must remove the read-only restriction on the files after copying.

3. **Activate the software**. Start Call Accounting on the old PC and on the new PC. Enter the level 3 password (*level3* by default) and go to Security-->Software Activation on both systems. Call Ultimate to receive the deactivation code for the old system and the activation code for the new system.

4. **Move the call data (CDR) feed**. *If your call data comes to the PC via a serial cable*, you must disconnect that cable from the old PC, connect it to a serial port on the new PC, and make sure that the correct serial port is selected as the source for SMDR in Maintenance-->Settings-->General. Then move the serial cable to the new PC. *If your call data comes to the PC over the network* make sure that the IP address of the new PC matches the IP address of the old PC and remove the old PC from the network. Jim Hahn -- Ultimate Software Products – 262-789-9616